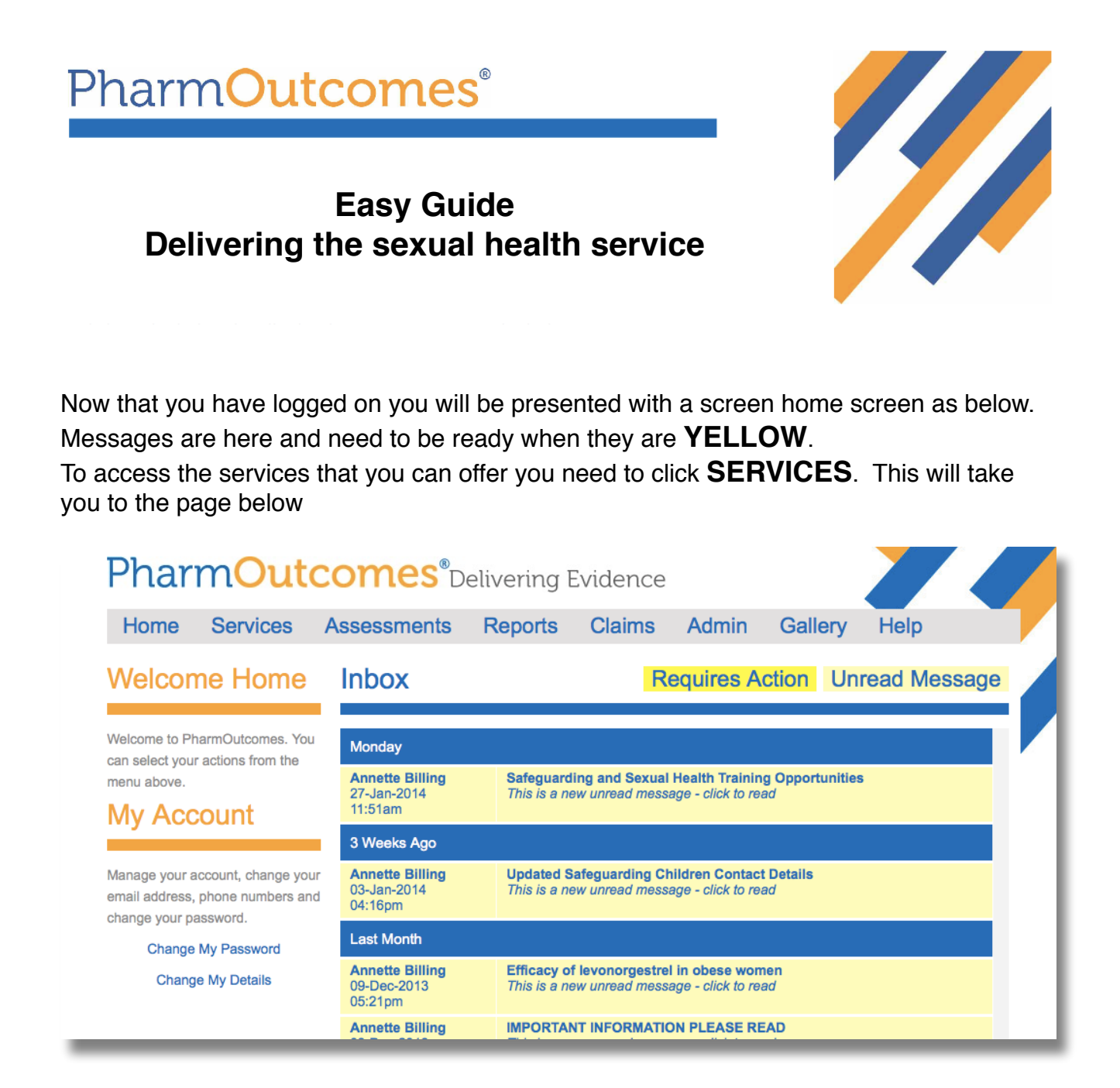

From here you need to select the service you want to offer from the menu on the left hand side. You can then complete the services online whilst holding the consultation.

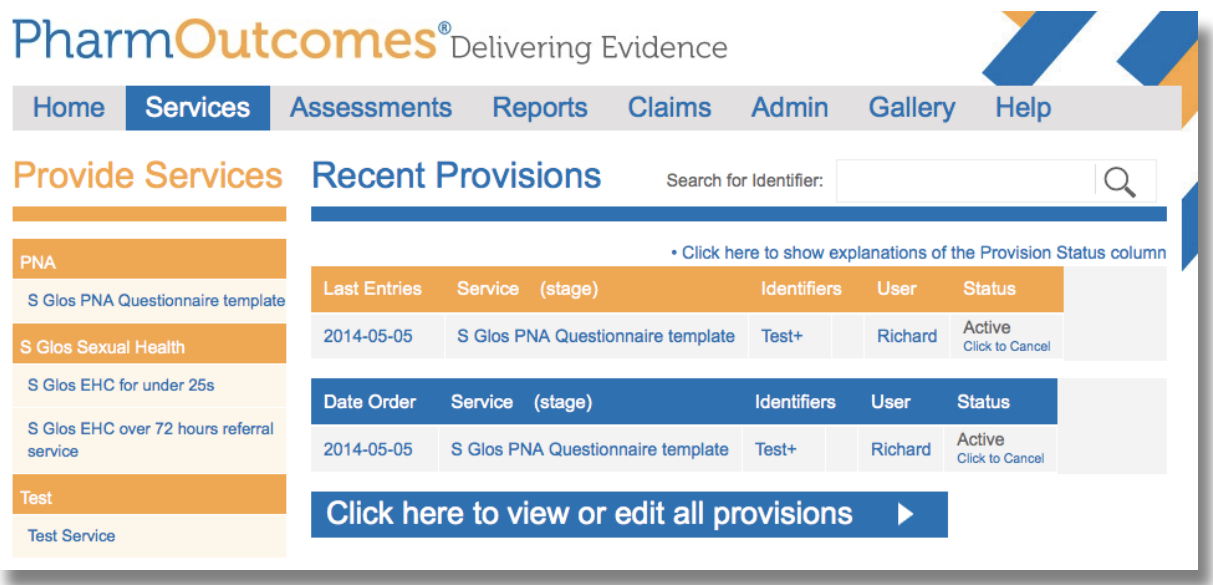

You will need to enter the **FIRST TWO LETTERS** of your security word if you select a service that requires patient information.

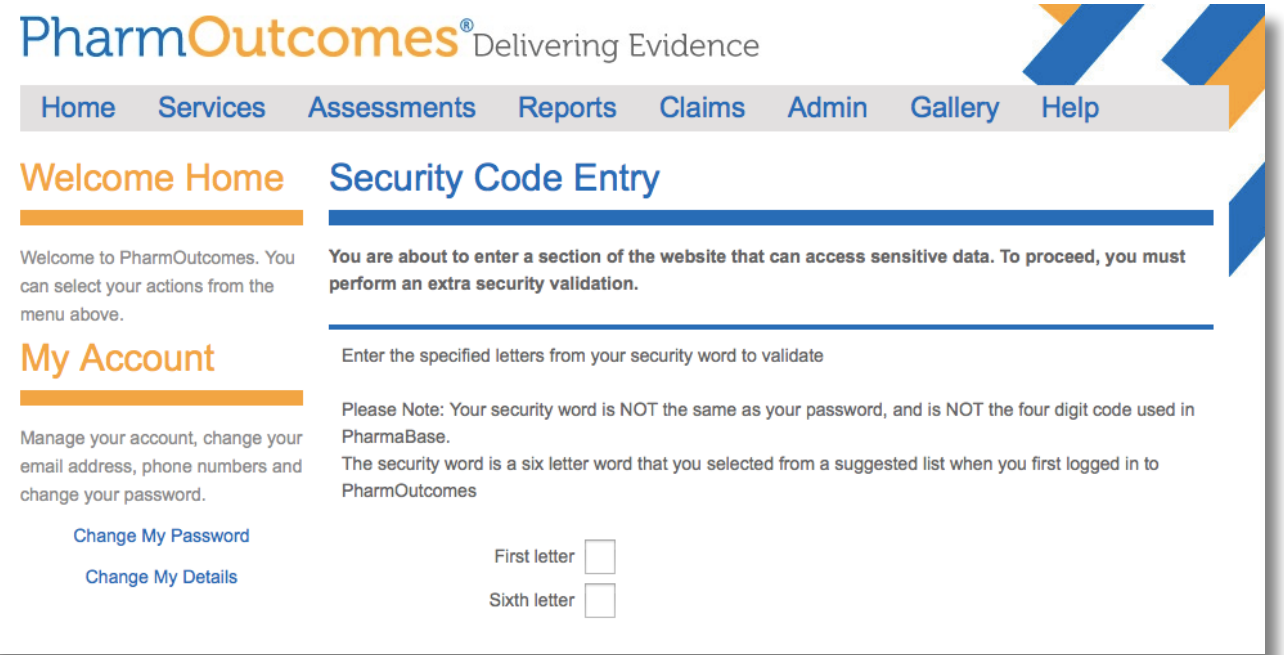

You will now be guided through the PGD by following the online questions. Once you have completed the service you click **SAVE** and, that's it, payment will happen

**AUTOMATICALLY** at the end of the quarter. Please use the 'EHC over 72 hours' service for clients >72 hrs. This means you will still be paid for the consultation.

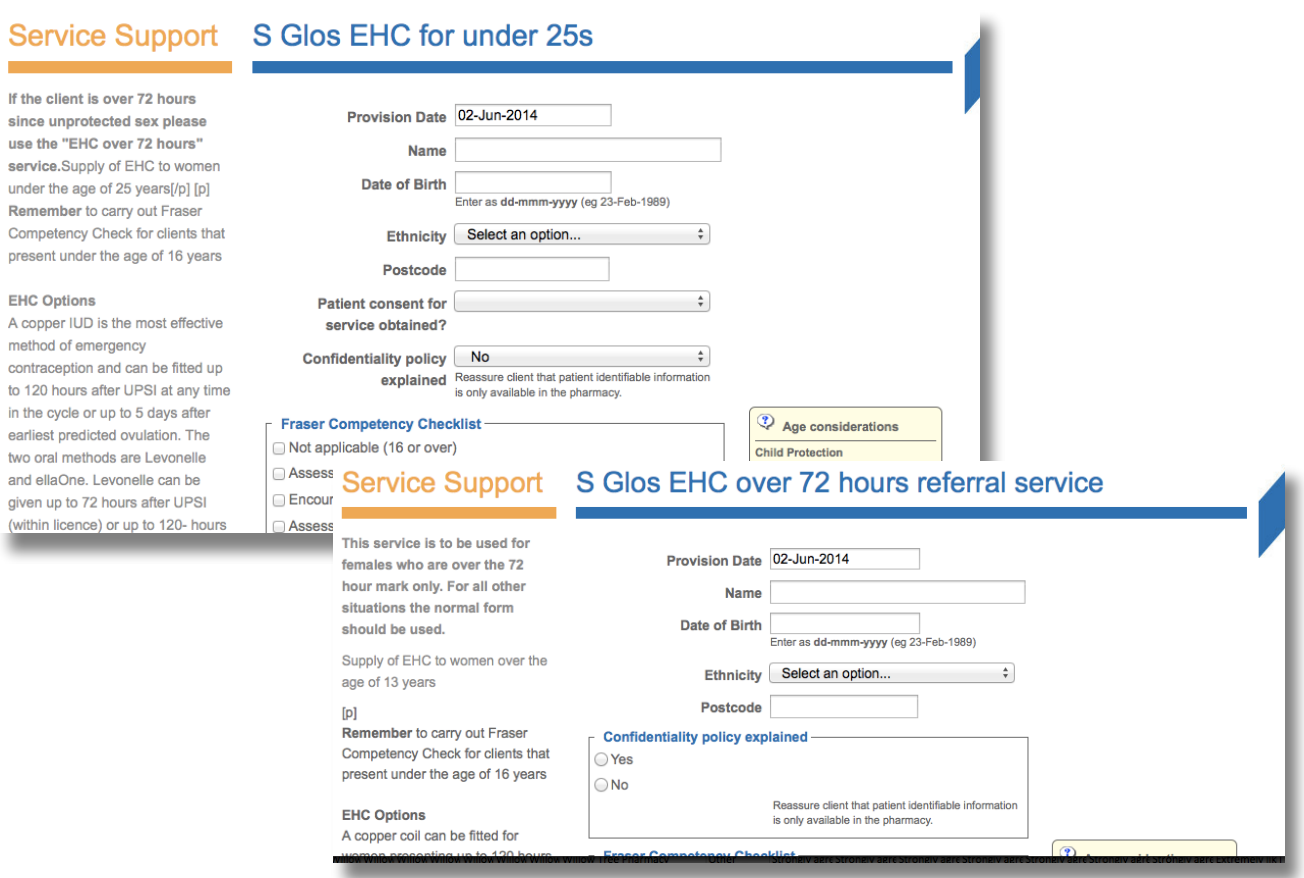